# Příručka k programu Computer Setup (F10)

Kancelářské počítače

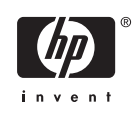

© Copyright 2004–2007 Hewlett-Packard Development Company, L.P. Uvedené informace mohou být bez předchozího upozornění změněny.

Microsoft, Windows a Windows Vista jsou ochranné známky nebo registrované ochranné známky společnosti Microsoft Corporation v USA a dalších zemích.

Jediné záruky na produkty a služby společnosti HP jsou výslovně uvedeny v přesně vymezených prohlášeních týkajících se záruk na tyto produkty nebo služby. Ze žádných zde uvedených informací nelze vyvozovat existenci dalších záruk. Společnost HP neodpovídá za technické nebo redakční chyby ani za opomenutí vyskytující se v tomto dokumentu.

Tento dokument obsahuje informace, které jsou vlastnictvím společnosti HP a jsou chráněny zákony na ochranu autorských práv. Žádnou část tohoto dokumentu není povoleno kopírovat, reprodukovat nebo přeložit do jiného jazyka bez předchozího písemného souhlasu společnosti Hewlett-Packard.

Příručka k programu Computer Setup (F10)

Kancelářské počítače

První vydání (květen 2004)

Druhé vydání (září 2004)

Třetí vydání (květen 2005)

Čtvrté vydání (listopad 2005)

Páté vydání (květen 2006)

Šesté vydání (srpen 2006)

Sedmé vydání (leden 2007)

Číslo dokumentu: 361206-227

## **O této příručce**

V této příručce jsou uvedeny pokyny pro používání programu Computer Setup. Tento nástroj se používá pro konfiguraci a úpravy výchozích nastavení počítače po nainstalování nového hardwaru nebo pro účely údržby.

ΛN **VAROVÁNÍ!** Text označený tímto způsobem znamená, že nerespektování uvedených pokynů může vést ve svém důsledku ke zranění nebo k ohrožení života.

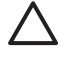

**UPOZORNĚNÍ:** Text označený tímto symbolem informuje, že nerespektování uvedených pokynů může vést k poškození zařízení nebo ke ztrátě dat.

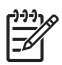

**POZNÁMKA:** Text označený tímto způsobem představuje důležité doplňující informace.

# **Obsah**

### **[Program Computer Setup \(F10\)](#page-6-0)**

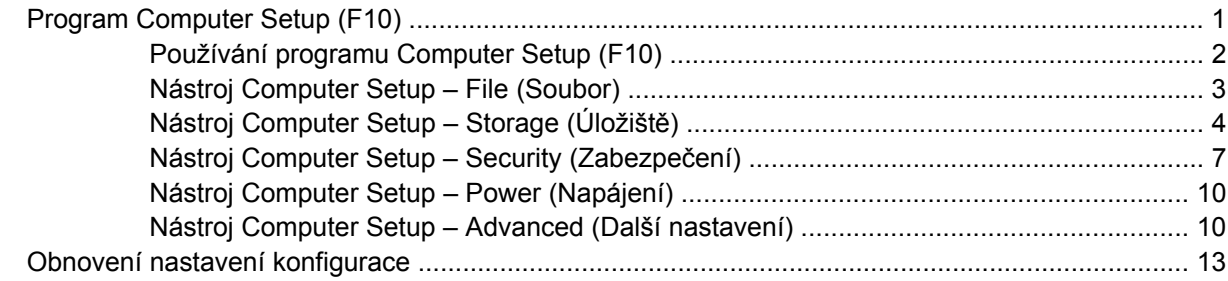

# <span id="page-6-0"></span>**Program Computer Setup (F10)**

## **Program Computer Setup (F10)**

Pomocí programu Computer Setup (F10) můžete:

- změnit výchozí tovární nastavení,
- nastavit systémové datum a čas,
- nastavit, zobrazit, změnit nebo zkontrolovat systémovou konfiguraci včetně nastavení procesoru, grafiky, paměti, zvukového rozhraní, úložných, komunikačních a vstupních zařízení,
- změnit pořadí spustitelných zařízení, jako jsou například pevné disky, disketové jednotky, optické disky nebo zařízení USB pro média typu Flash,
- Povolit rychlé spouštění (Quick Boot), které je rychlejší než úplné spouštění (Full Boot), při kterém však neprobíhají všechny diagnostické testy. Můžete nastavit tyto systémové možnosti:
	- ❑ vždy provést rychlé spuštění (Quick Boot) výchozí;
	- ❑ v zadaném intervalu provést úplné spuštění (každý den až každých 30 dní);
	- ❑ vždy provést úplné spuštění (Full Boot).
- U zpráv testů POST (Power-On-Self-Test) zvolit popisný režim (Post Messages Enabled) nebo tichý režim (Post Messages Disabled). V tichém režimu je většina zpráv POST potlačena (například kontrola paměti, název produktu a jiné nechybové textové zprávy). Pokud dojde k chybě u některého z testů POST, bude zobrazena příslušná chybová zpráva bez ohledu na zvolený režim. Pokud chcete během testu POST ručně aktivovat popisný režim, stiskněte libovolnou klávesu (kromě kláves F1 až F12).
- Označit vlastnictví (Ownership Tag) v podobě textu zobrazeného při každém spuštění nebo restartování počítače.
- zadat inventární číslo majetku (Asset Tag), přiděleného počítači ve společnosti,
- Zapnout požadavek na heslo pro spuštění při restartování systému a při zapnutí.
- Nastavit heslo pro nastavení, které kontroluje přístup k programu Computer Setup (F10) a k nastavením popsaným v této části.
- Zabezpečit funkčnost integrovaného rozhraní vstupu/výstupu (včetně sériových nebo paralelních portů a portu USB, zvuku či integrovaných síťových karet) tak, aby je bylo možné používat teprve po zrušení zabezpečení.
- povolit nebo zakázat možnost spouštění z vyměnitelných médií,
- povolit nebo zakázat zápis na starší typ disket (pokud je tato funkce podporována hardwarem).
- <span id="page-7-0"></span>Odstranit chyby v konfiguraci systému, které byly zjištěny během testů POST (Power-On Self-Test), ale nebyly automaticky opraveny.
- Replikovat nastavení systému uložením informací o konfiguraci systému na disketu a použitím nastavení z této diskety na dalších počítačích.
- Spouštět automatické testy na určené jednotce pevného disku ATA (pokud je tato možnost danou jednotkou podporována).
- Povolit nebo zakázat zabezpečení pomocí zámku jednotek DriveLock (pokud je tato funkce jednotkou podporována).

## **Používání programu Computer Setup (F10)**

Přístup k programu Computer Setup lze získat pouze při zapnutí nebo restartování počítače. Pokud chcete zobrazit nabídku programu Computer Setup, postupujte podle následujících kroků:

- **1.** Zapněte nebo restartujte počítač.
- **2.** Jakmile se po zapnutí počítače zeleně rozsvítí indikátor monitoru, stisknutím klávesy F10 spusťte program Computer Setup. V případě potřeby můžete stisknutím klávesy ENTER přeskočit úvodní obrazovku.

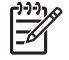

**POZNÁMKA:** Klávesu F10 je třeba stisknout ve správné době, jinak bude možné získat k nástroji přístup až po restartování počítače opětovným stisknutím klávesy F10 (když se zeleně rozsvítí indikátor monitoru).

- **3.** Ze seznamu vyberte požadovaný jazyk a stiskněte klávesu ENTER.
- **4.** V hlavní nabídce nástroje Computer Setup se zobrazí pět položek: File (Soubor), Storage (Ukládání dat), Security (Zabezpečení), Power (Napájení) a Advanced (Další nastavení).
- **5.** K výběru požadované nabídky slouží klávesy se šipkami (vlevo a vpravo). Požadovanou možnost dané nabídky lze vybrat pomocí kláves se šipkami (nahoru a dolů) a následným stisknutím klávesy ENTER. Do nabídky programu Computer Setup se vrátíte stisknutím klávesy ESC.
- **6.** Pokud chcete provedené změny použít a uložit, zvolte možnosti **File** (Soubor) > **Save Changes and Exit** (Uložit změny a ukončit program).
	- Pokud jste provedli změny, které nechcete použít, zvolte příkaz **Ignore Changes and Exit** (Ignorovat změny a ukončit program).
	- Pokud chcete obnovit nastavení výrobce nebo dříve uložená výchozí nastavení (u některých modelů), zvolte příkaz **Apply Defaults and Exit** (Použít výchozí hodnoty a ukončit program). Tato možnost obnoví výchozí nastavení od výrobce.

**UPOZORNĚNÍ:** NEVYPÍNEJTE počítač v okamžiku, kdy jsou do paměti ROM ukládány změny provedené pomocí programu Computer Setup (F10). Mohlo by dojít k poškození paměti CMOS. Po zavření okna F10 Setup je vypnutí počítače již bezpečné.

#### **Tabulka 1 Program Computer Setup (F10)**

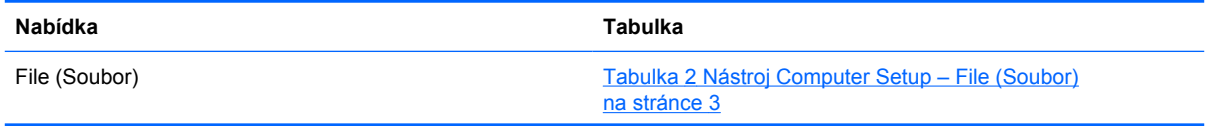

#### <span id="page-8-0"></span>**Tabulka 1 Program Computer Setup (F10) (pokračování)**

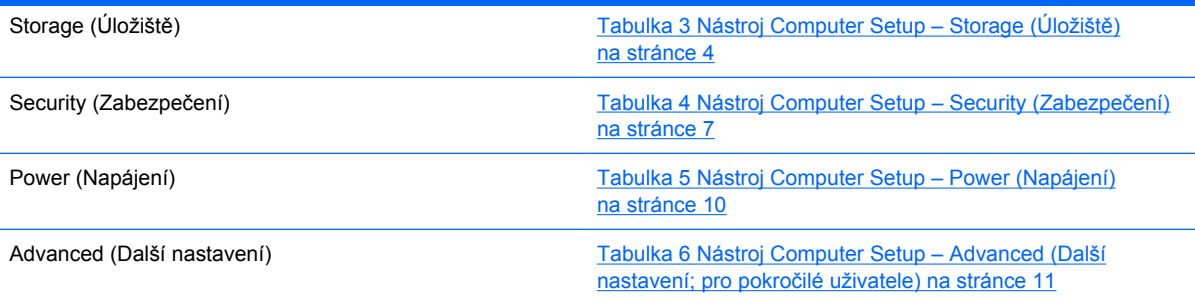

## **Nástroj Computer Setup – File (Soubor)**

 $\frac{1}{100}$ **POZNÁMKA:** Možnosti nástroje Computer Setup se mohou lišit podle dané konfigurace hardwaru.

#### **Tabulka 2 Nástroj Computer Setup – File (Soubor)**

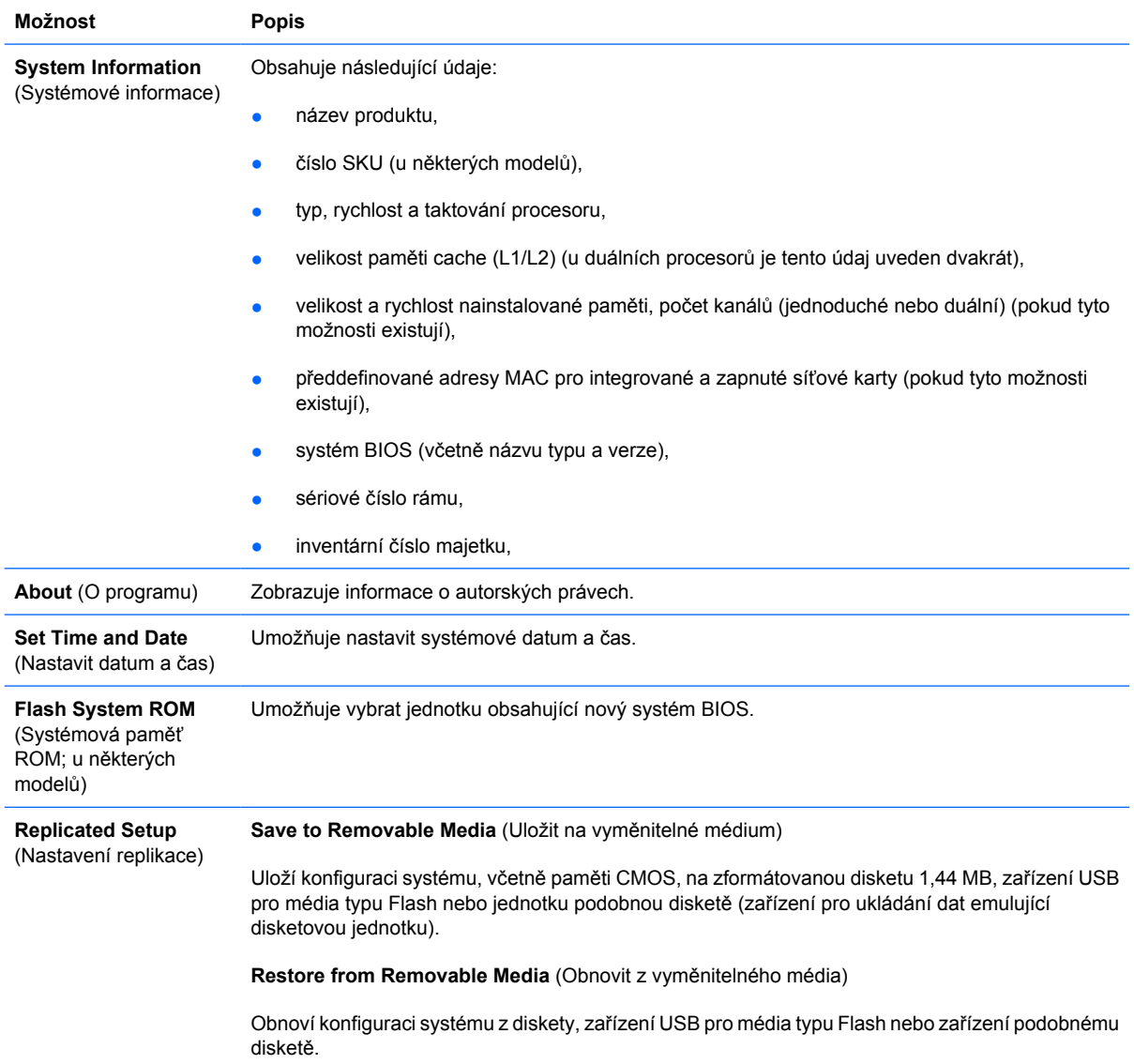

#### <span id="page-9-0"></span>**Tabulka 2 Nástroj Computer Setup – File (Soubor) (pokračování)**

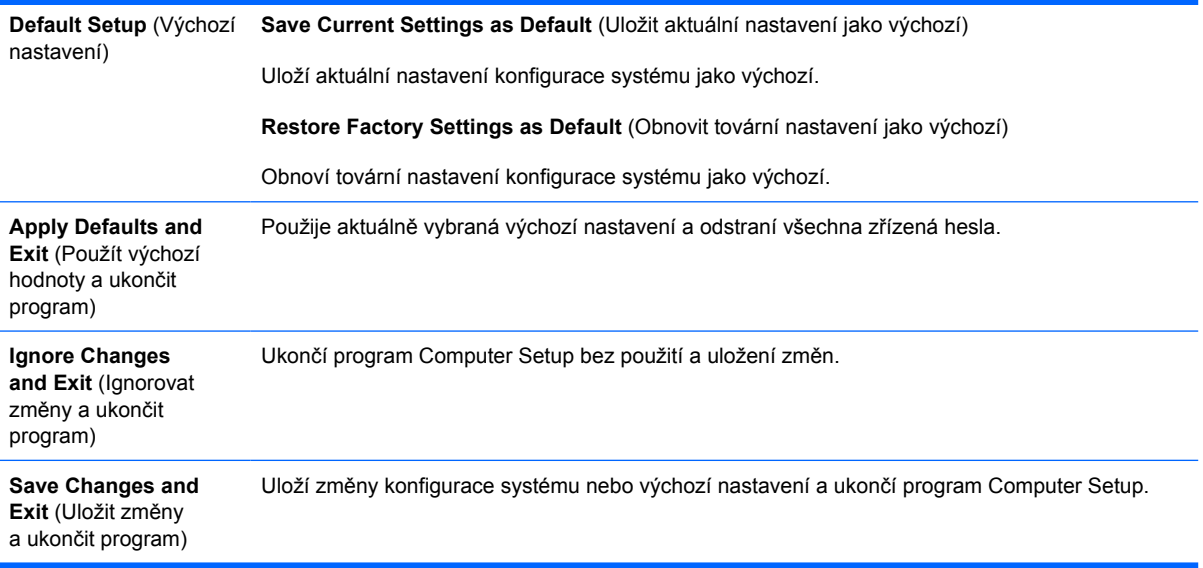

## **Nástroj Computer Setup – Storage (Úložiště)**

 $\frac{1}{2}$ **POZNÁMKA:** Možnosti nástroje Computer Setup se mohou lišit podle dané konfigurace hardwaru.

#### **Tabulka 3 Nástroj Computer Setup – Storage (Úložiště)**

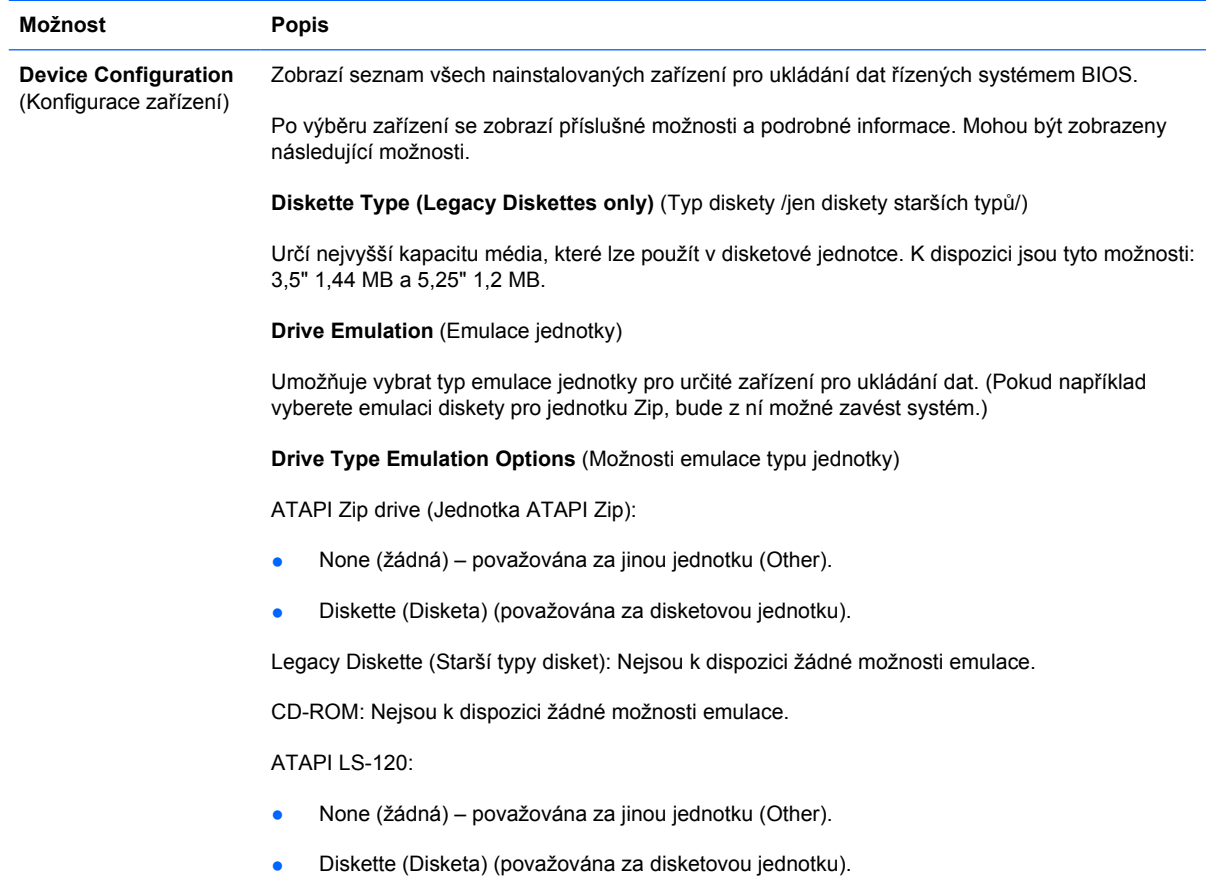

Hard Disk (Pevný disk)

- None (Žádný) (zabrání přístupu k datům systému BIOS a deaktivuje tento disk jako spustitelné zařízení).
- Hard Disk (Pevný disk) (považován za pevný disk).

**Multisector Transfers** (Přenosy více sektorů) *(pouze pro disky ATA)*

Určuje počet sektorů přenesených při operaci PIO s více sektory. V závislosti na vlastnostech zařízení můžete zvolit typ Disabled (Zakázáno), 8 a 16.

**Transfer Mode** (Režim přenosu) *(pouze pro zařízení IDE)*

Určuje aktivní režim pro přenos dat. V závislosti na vlastnostech zařízení jsou k dispozici možnosti PIO PIO, Max PIO, Enhanced DMA, Ultra DMA 0 a Max UDMA.

**Translation Mode** (Režim převodu) *(pouze pro disky ATA)*

Umožňuje vybrat pro zařízení režim převodu. Tím je systému BIOS umožněn přístup k diskům, které byly rozděleny na oddíly a naformátovány v jiných operačních systémech. Tuto funkci bude pravděpodobně nutno použít u starších verzí systému Unix (například SCO Unix verze 3.2). Můžete zvolit režim Automatic (Automaticky), Bit-Shift (Přesun bitu), LBA Assisted (Pomocí adresování LBA), User (Uživatel) a Off (Vypnuto).

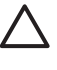

**UPOZORNĚNÍ:** Režim převodu automaticky rozpoznaný systémem BIOS není vhodné měnit. Pokud není zvolený režim převodu kompatibilní s režimem převodu, který byl použit při vytvoření oddílů a formátování disku, nebude možné k disku získat přístup.

**Translation Parameters** (Parametry převodu) *(pouze pro disky ATA )*

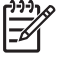

**POZNÁMKA:** Tato funkce je k dispozici pouze tehdy, je-li vybrána možnost Translation mode – User.

Umožňuje určit parametry (logické cylindry, počet hlav a sektorů na jednu stopu) systému BIOS pro převod požadavků rozhraní V/V disku (z operačního systému nebo aplikace) do formátu instrukcí pro pevný disk. Počet logických cylindrů nesmí přesáhnout hodnotu 1024. Počet hlav nesmí přesáhnout hodnotu 256. Počet sektorů na stopu nesmí být vyšší než 63. Tato pole jsou zobrazena pouze v případě, že je režim převodu jednotky nastaven na hodnotu User.

**Default Values IDE/SATA** (Výchozí hodnoty IDE/SATA)

Umožňuje zadat výchozí hodnoty pro možnosti Multisector Transfers, Transfer Mode a Translation Mode pro zařízení ATA.

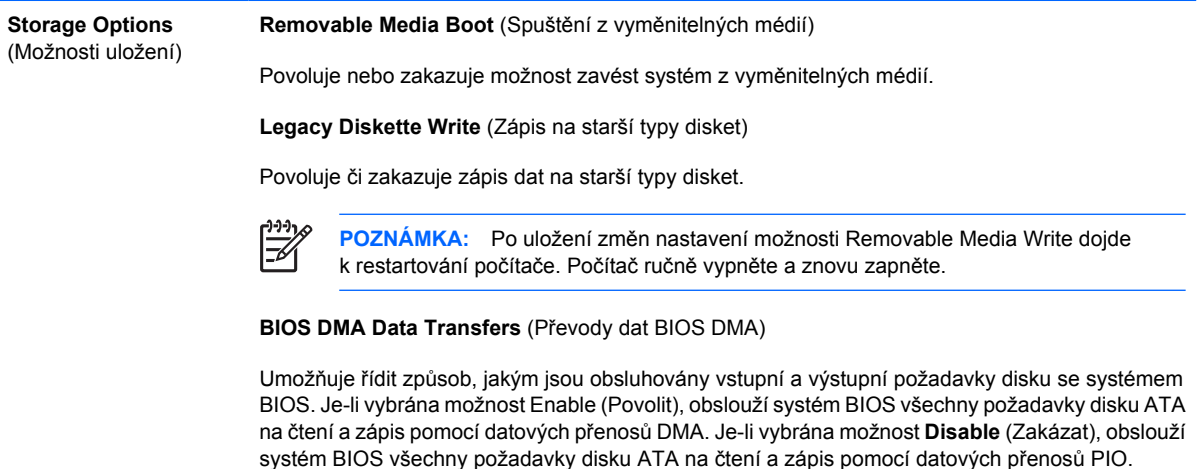

**SATA Emulation** (Emulace SATA)

Umožňuje zvolit, jak bude operační systém přistupovat k řadiči a zařízením SATA. K dispozici jsou až tři podporované možnosti: IDE, RAID a AHCI.

Výchozí možností je IDE. Tuto možnost použijte pro běžné konfigurace (nikoli pro konfigurace RAID a AHCI).

Zvolením možnosti RAID povolte systém DOS a přístupy ke svazkům RAID za účelem spuštění. Tuto možnost použijte pro konfigurace RAID v systému Windows 2000, XP nebo Vista s příslušným ovladačem zařízení RAID.

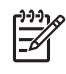

**POZNÁMKA:** Ovladač zařízení RAID musí být nainstalován ještě před provedením pokusu o spuštění systému ze svazku RAID. Pokud se pokusíte spustit systém ze svazku RAID, aniž by byl požadovaný ovladač zařízení nainstalován, systém se zhroutí (modrá obrazovka). Možnost RAID také nevybírejte, pokud je na některém z připojených pevných disků povolena funkce DriveLock. Jednotky s aktivní funkcí DriveLock by mohly zůstat uzamknuté a nedostupné během následujícího restartu, dokud nebude vybrán jiný režim emulace rozhraní SATA.

Více informací o systému RAID najdete v dokumentaci *Redundant Array of Independent Disks (RAID) on dc7700 and dx7300 Business Desktops Using Intel Matrix Storage Manager* (Disky RAID na kancelářských počítačích dc7700 a dx7300 při použití nástroje Intel Matrix Storage Manager) na webové adrese [http://www.hp.com/support.](http://www.hp.com/support) Vyberte možnost United States (English) a poté možnost **See support and troubleshooting information** (Informace o řešení problémů a podpoře), zadejte číslo modelu počítače a stiskněte klávesu ENTER. V kategorii **Resources** (Prostředky) klepněte na možnost **Manuals (guides, supplements, addendums, etc)** (Příručky /průvodci, dodatky atd./). V části **Quick jump to manuals by category** (Odkazy na příručky podle kategorie) klepněte na možnost **White papers** (Technická dokumentace).

Zvolením možnosti **AHCI** povolte systém DOS a přístup k zařízením SATA pomocí rozhraní AHCI za účelem spuštění. Tento režim vyberte, pokud cílový operační systém podporuje přístup na zařízení SATA přes rozhraní AHCI (například systém Windows Vista) a vyžadujete přístupy AHCI.

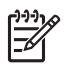

**POZNÁMKA:** Systémy Windows 2000 a Windows XP vyžadují pro přístup k zařízením SATA přes rozhraní AHCI ovladač zařízení od jiných výrobců. Pokud se pokusíte jeden z těchto operačních systémů spustit v režimu AHCI bez použití požadovaného ovladače zařízení, systém se zhroutí (modrá obrazovka).

#### **SATA 0 a 2**

Umožňuje povolit nebo zakázat systém DOS a přístup k primárnímu kanálu prvního řadiče SATA za účelem spuštění. Tato funkce platí jen při použití nastavení SATA Emulation (Emulace SATA) = IDE.

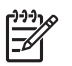

**POZNÁMKA:** Pokročilé operační systémy, například systém Windows, mohou tento kanál znovu povolit.

#### **SATA 1 a 3**

Umožňuje povolit nebo zakázat systém DOS a přístup k sekundárnímu kanálu prvního řadiče SATA za účelem spuštění. Tato funkce bude použita jen při použití nastavení SATA Emulation (Emulace  $SATA$ ) = IDE.

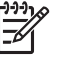

**POZNÁMKA:** Pokročilé operační systémy, například systém Windows, mohou tento kanál znovu povolit.

**SATA 4** (u některých modelů)

Umožňuje povolit nebo zakázat systém DOS a přístup k primárnímu kanálu druhého řadiče SATA za účelem spuštění. Tato funkce platí jen při použití nastavení SATA Emulation (Emulace SATA) = IDE.

#### <span id="page-12-0"></span>**Tabulka 3 Nástroj Computer Setup – Storage (Úložiště) (pokračování)**

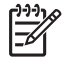

**POZNÁMKA:** Pokročilé operační systémy, jako je systém Windows, mohou tento kanál znovu povolit.

**SATA 5** (u některých modelů)

Umožňuje provádět následující akce:

Umožňuje povolit nebo zakázat systém DOS a přístup k sekundárnímu kanálu druhého řadiče SATA za účelem spuštění. Tato funkce platí jen při použití nastavení SATA Emulation (Emulace SATA) = IDE.

 $\mathbb{R}^2$ 

**POZNÁMKA:** Pokročilé operační systémy, například systém Windows, mohou tento kanál znovu povolit.

**DPS Self-Test** (Automatický test systému DPS)

systému DPS (Drive Protection System).

Umožňuje spouštět automatické testy pevných disků ATA, u kterých lze provádět automatické testy

**Boot Order** (Pořadí zavádění)

**POZNÁMKA:** Tato volba se zobrazí pouze v případě, že je v počítači připojen alespoň jeden disk, u kterého lze tyto automatické testy provádět.

● Určit pořadí, ve kterém je na připojených zařízeních (jako je například zařízení USB pro média typu Flash, disketová jednotka, pevný disk, optický disk nebo síťová karta) zjišťována spustitelná bitová kopie operačního systému. Každé zařízení v seznamu může být jako zařízení, ze kterého lze spustit operační systém, samostatně odebráno nebo přidáno.

Určit pořadí připojených pevných disků. První pevný disk v pořadí bude mít přednost při zavádění systému a bude rozpoznán jako jednotka C (pokud je připojeno alespoň jedno zařízení).

**POZNÁMKA:** Po spuštění jiného operačního systému než MS-DOS nebudou přiřazená písmena jednotek v systému MS-DOS pravděpodobně platit.

**Dočasné potlačení nastavení Boot Order (Pořadí zavádění)**

Chcete-li **jednorázově** spustit systém z jiného zařízení, než které je nastaveno jako výchozí v možnosti Boot Order (Pořadí zavádění), restartujte počítač a v okamžiku, kdy se indikátor monitoru rozsvítí zeleně, stiskněte klávesu F9. Po dokončení testu POST se zobrazí seznam spustitelných zařízení. Pomocí kláves se šipkami vyberte požadované spustitelné zařízení a stiskněte klávesu ENTER. Počítač bude protentokrát spuštěn z vybraného nevýchozího zařízení.

## **Nástroj Computer Setup – Security (Zabezpečení)**

**POZNÁMKA:** Možnosti nástroje Computer Setup se mohou lišit podle dané konfigurace hardwaru.

#### **Tabulka 4 Nástroj Computer Setup – Security (Zabezpečení)**

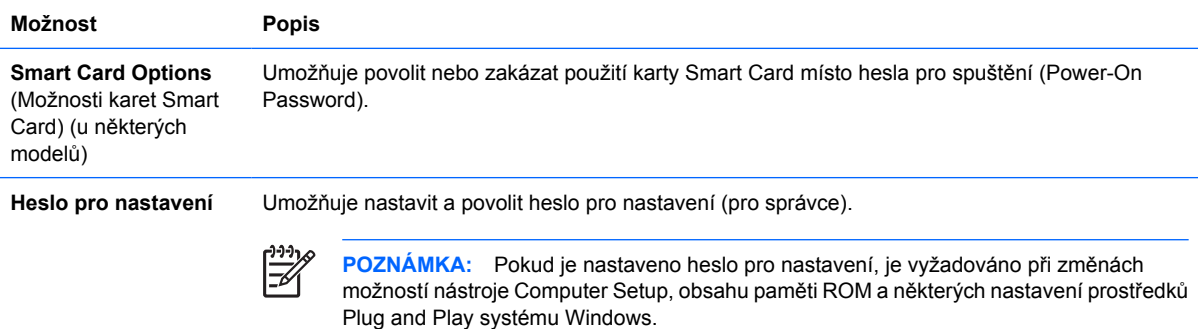

### **Tabulka 4 Nástroj Computer Setup – Security (Zabezpečení) (pokračování)**

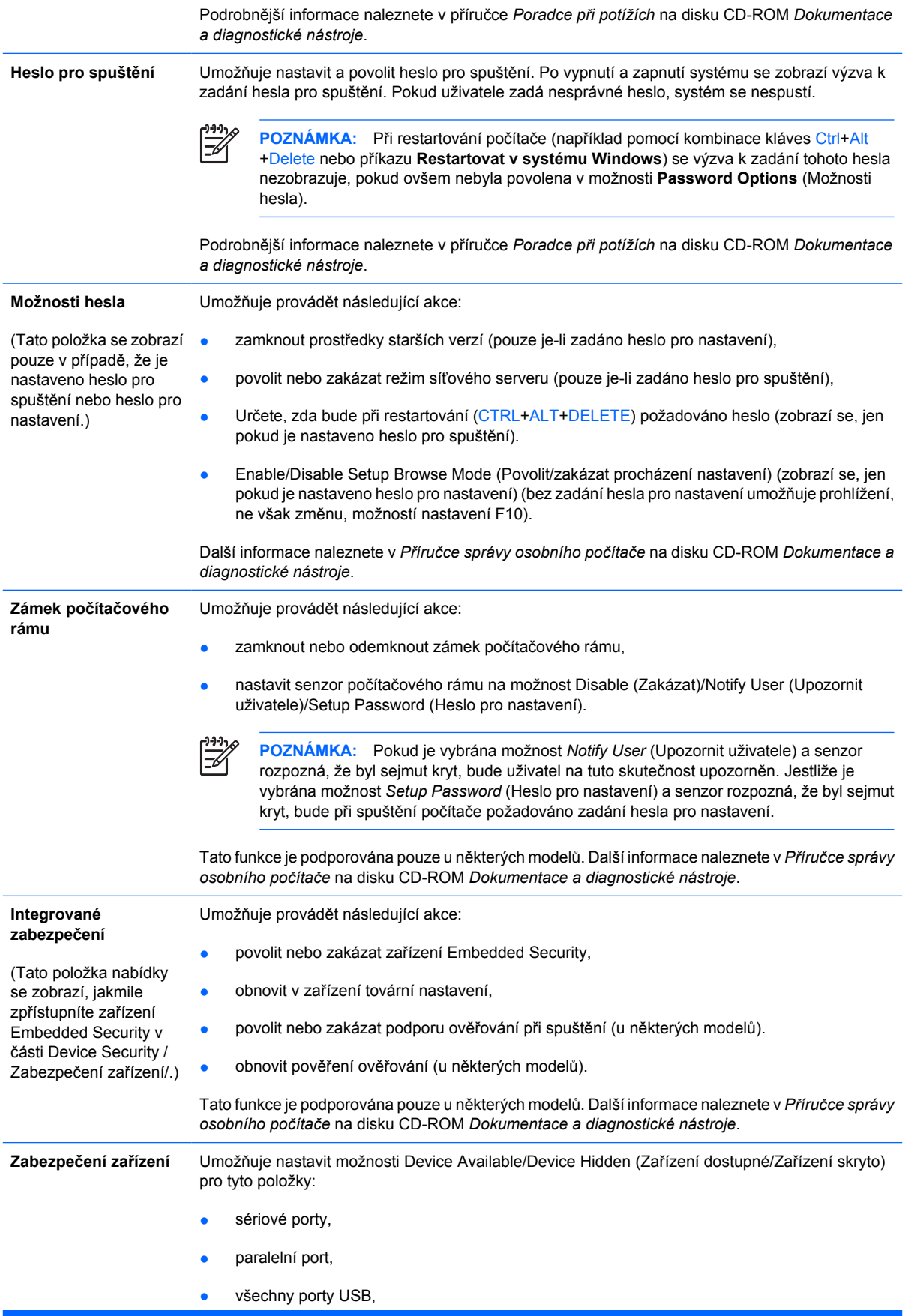

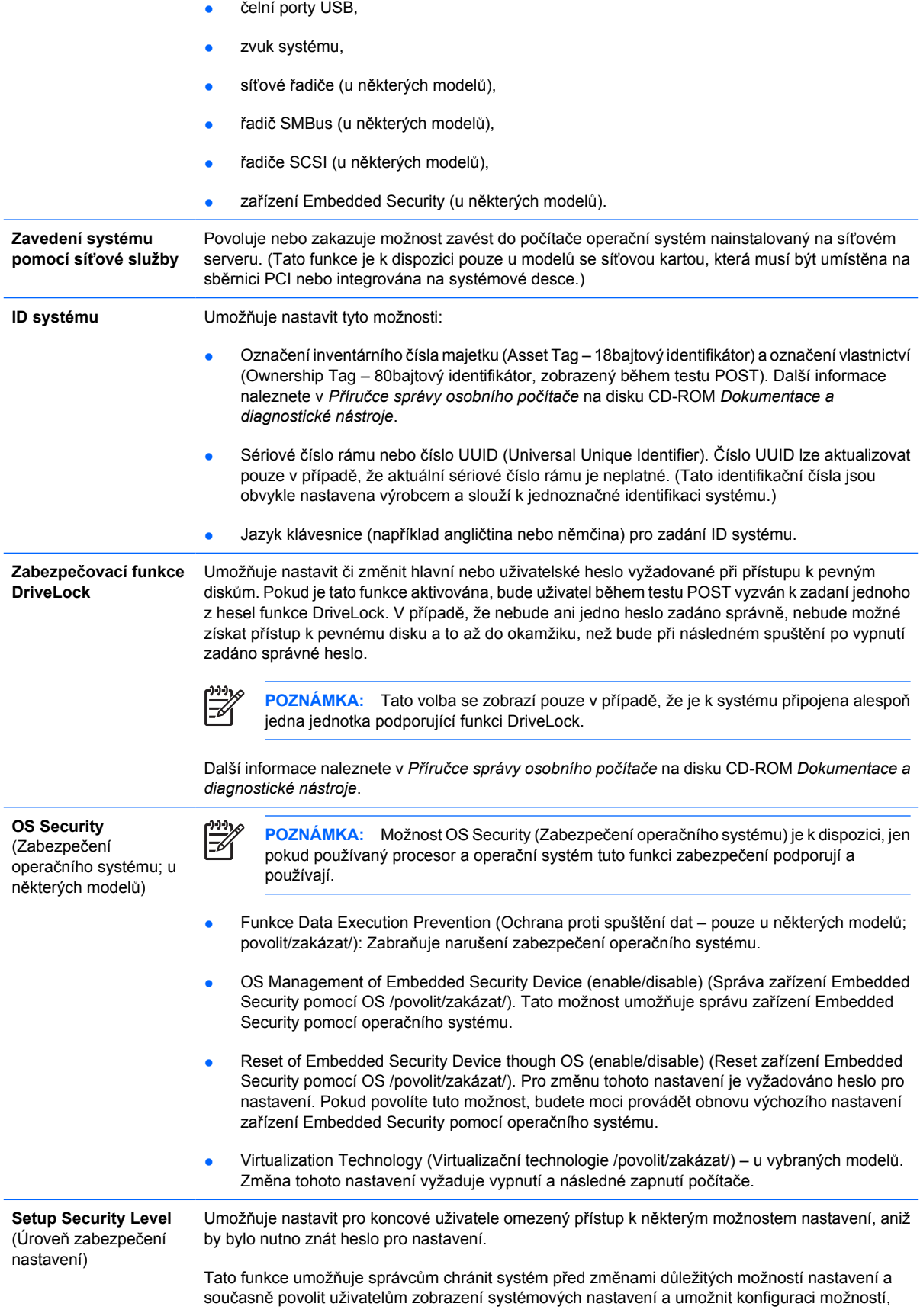

<span id="page-15-0"></span>které nejsou pro funkčnost systému zásadní. Správce určuje oprávnění přístupu k jednotlivým možnostem nastavení pomocí nabídky Setup Security Level (Úroveň zabezpečení nastavení). Standardně je ke všem možnostem nastavení přiřazeno heslo pro nastavení. To znamená, že chceli uživatel kteroukoli z těchto možností změnit, musí během testu POST zadat požadované heslo pro nastavení. Správce může pro jednotlivé možnosti vybrat nastavení None (Žádné). To znamená, že uživatel může změnit vybrané možnosti, pokud bylo nastavení otevřeno pomocí neplatných hesel. Možnost None (Žádné) bude nahrazena možností Power-On Password (Heslo pro spuštění), pokud je heslo pro spuštění povoleno.

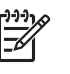

**POZNÁMKA:** Pokud chcete uživateli povolit přístup k nastavení bez znalosti hesla pro nastavení, je nutno pod položkou Setup Browse Mode (Režim procházení nastavení) vybrat možnost Enable (Povolit).

## **Nástroj Computer Setup – Power (Napájení)**

**POZNÁMKA:** Možnosti nástroje Computer Setup se mohou lišit podle dané konfigurace hardwaru.

#### **Tabulka 5 Nástroj Computer Setup – Power (Napájení)**

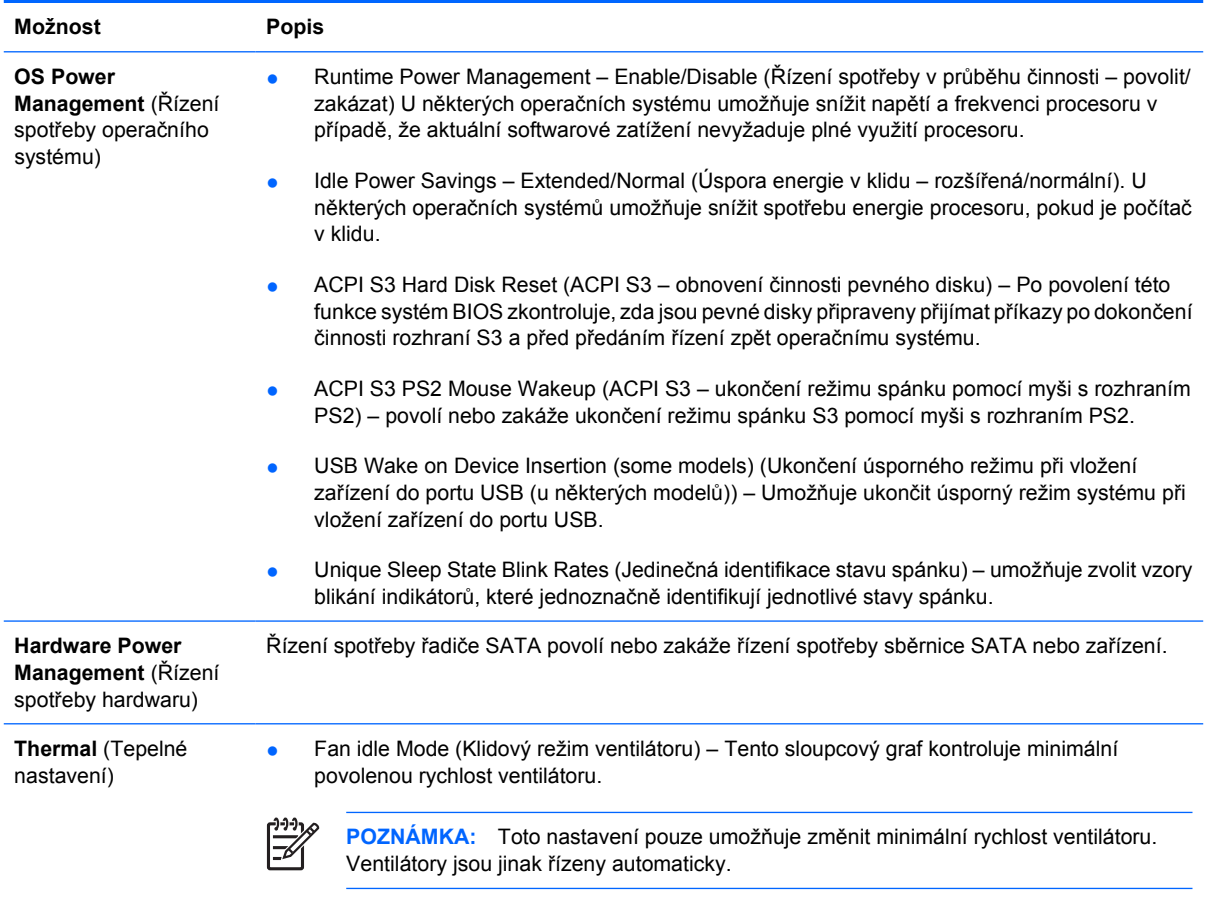

## **Nástroj Computer Setup – Advanced (Další nastavení)**

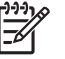

**POZNÁMKA:** Možnosti nástroje Computer Setup se mohou lišit podle dané konfigurace hardwaru.

### <span id="page-16-0"></span>**Tabulka 6 Nástroj Computer Setup – Advanced (Další nastavení; pro pokročilé uživatele)**

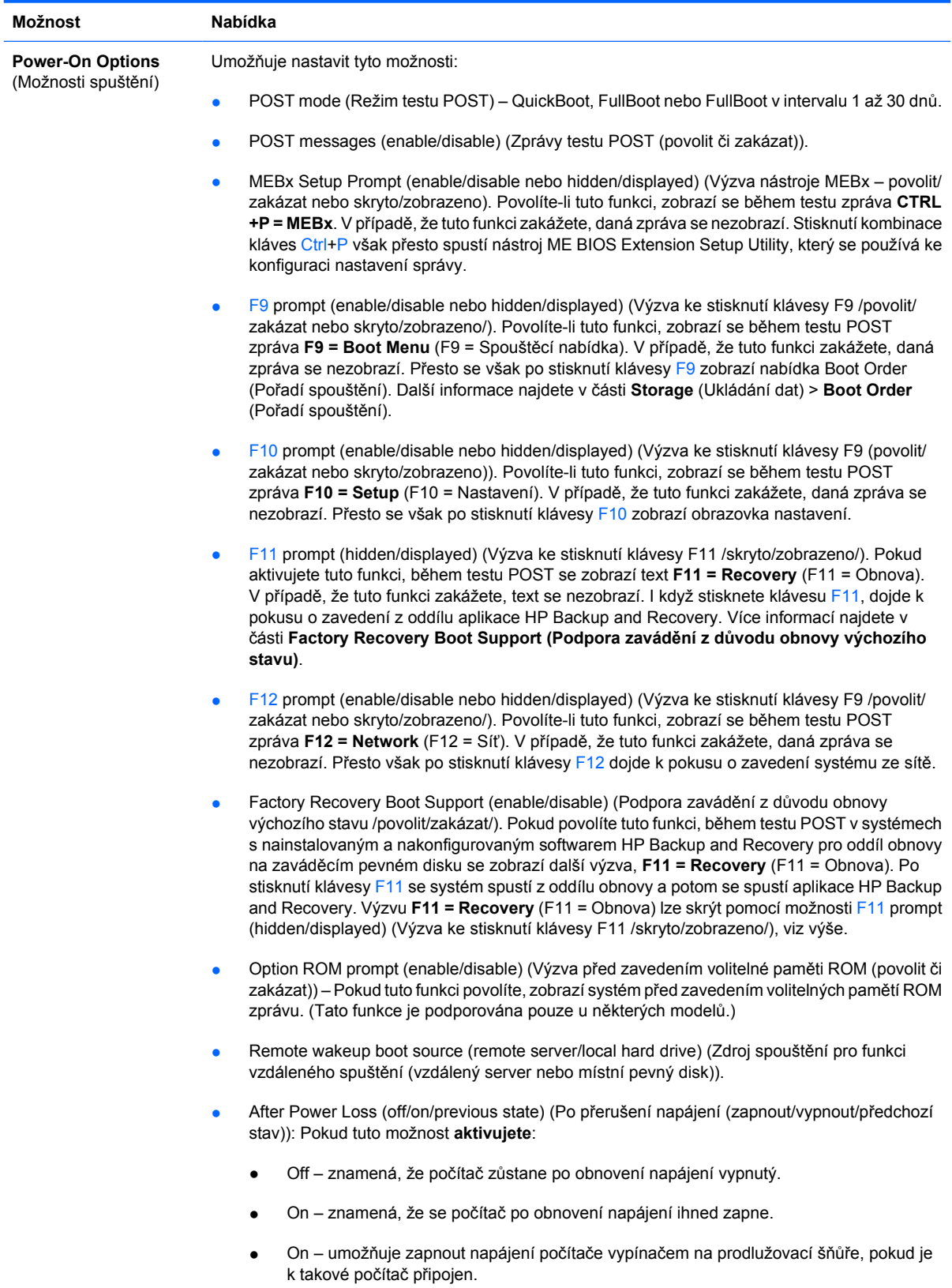

● Previous state – znamená, že se počítač po obnovení napájení ihned zapne, pokud byl při přerušení napájení zapnut.

#### **Tabulka 6 Nástroj Computer Setup – Advanced (Další nastavení; pro pokročilé uživatele) (pokračování)**

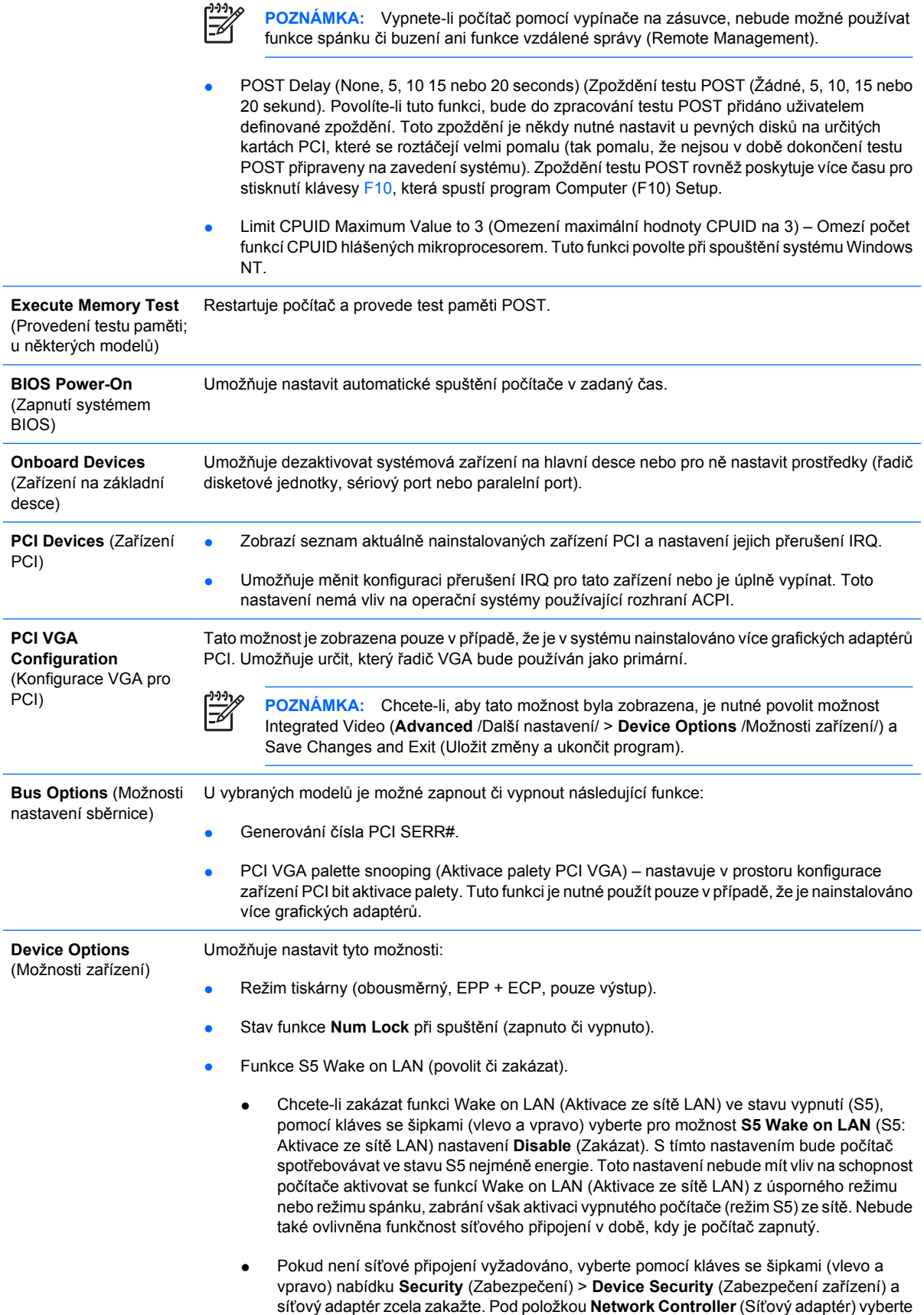

#### <span id="page-18-0"></span>**Tabulka 6 Nástroj Computer Setup – Advanced (Další nastavení; pro pokročilé uživatele) (pokračování)**

možnost **Device Hidden** (Zařízení skryto). Toto nastavení zabrání operačnímu systému používat síťový adaptér a zároveň sníží spotřebu energie počítače v režimu S5.

- Mezipaměť procesoru (zapnuto či vypnuto).
- Integrated Video (enable/disable) (Integrované zobrazení (povolit či zakázat)) Umožňuje používat integrované zobrazení a zobrazení PCI Up Solution najednou (k dispozici pouze u některých modelů).

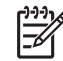

**POZNÁMKA:** Po povolení možnosti Integrated Video a uložení změn se v nabídce Advanced zobrazí nová položka, umožňující vybrat primární grafický adaptér VGA.

Vložení grafické karty PCI Express automaticky zakáže integrovanou grafickou kartu. Je-li povoleno zobrazení PCI Express, musí být možnost Integrated Video zakázána.

- Interní reproduktor (u některých modelů) (nemá vliv na externí reproduktory).
- Monitor Tracking (enable/disable) (Monitor inventární číslo majetku (povoleno či zakázáno)). Umožňuje do paměti BIOS uložit k monitoru inventární číslo majetku.
- NIC PXE Option ROM Download (enable/disable) (Stažení paměti ROM karty NIC PXE (povolit či zakázat)). Systém BIOS je vybaven integrovanou pamětí ROM síťové karty (NIC), která umožňuje zavedení systému serveru PXE pomocí sítě. Zpravidla se používá ke stažení podnikové bitové kopie na pevný disk. Paměť ROM karty NIC využívá paměťový prostor pod hranicí 1 MB, který je obecně označován termínem prostor DCH (DOS Compatibility Hole). Tento prostor je omezen. Tato konfigurační možnost (přístupná prostřednictvím klávesy F10) umožňuje zakázat stažení obsahu této integrované paměti ROM, a uvolnit tak více místa v prostoru DCH pro další karty PCI, které tuto paměť ROM vyžadují. Ve výchozím nastavení je paměť ROM karty NIC povolena.

Umožňuje nastavit tyto možnosti:

- SOL Character Echo (disable/enable) (Ozvěna znaků SOL /zakázat/povolit/). Tato možnost řídí místní ozvěny pro vzdáleně zadávané znaky SOL (Serial-Over-LAN /Ovládání počítačů pomocí konzoly/). Mnoho konzolových aplikací je vytvořeno tak, že se předpokládá, že terminál SOL zabrání ozvěnám vzdálených znaků, protože jsou obvykle zobrazeny konzolou.
	- SOL Terminal Emulation Mode (VT100/ANSI) (Režim emulace terminálu SOL /VT100/ANSI/). Systém AMT 2.1 BIOS umožňuje vybrat emulaci terminálu VT100 nebo ANSI. Specifikace Intel AMT neurčují určitý režim emulace během relace SOL (Serial-Over-LAN /Ovládání počítačů pomocí konzoly/). Tato možnost umožňuje uživatelům a správcům nastavit relaci SOL v každém z těchto režimů, a to podle předvolby konzoly pro správu.
- SOL Local Keyboard (disable/enable) (Místní klávesnice SOL /zakázat/povolit/). Během relace SOL (Serial-Over-LAN /Ovládání počítačů pomocí konzoly/) může správce povolit vstup z klávesnice místního klienta.

## **Obnovení nastavení konfigurace**

Než budete moci použít možnost **Restore** (Obnovit), nejprve pomocí programu Computer Setup (F10) proveďte příkaz **Save to Removable Media** (Uložit na vyměnitelné médium). (Viz část [Save to](#page-8-0) [Removable Media \(Uložit na vym](#page-8-0)ěnitelné médium) na stránce 3 v tabulce Nástroj Computer Setup – File /Soubor/.)

**AMT Options (Možnosti AMT)**

> **POZNÁMKA:** Veškeré úpravy nastavení konfigurace počítače doporučujeme uložit na disketu, disk Flash technologie USB nebo jednotku podobnou disketě (zařízení úložiště emulující disketovou jednotku) a tuto disketu nebo jednotku uschovat pro možné budoucí použití.

Chcete-li obnovit konfiguraci, vložte disketu, zařízení USB typu Flash nebo jiné zařízení pro ukládání dat emulující disketovou jednotku s uloženou konfigurací a pomocí programu Computer Setup (F10)

proveďte příkaz Restore from Removable Media (Obnovit z vyměnitelného média). (Viz část Restore from Removable Media (Obnovit z vyměnitelného média) na stránce 3 v tabulce Nástroj Computer Setup  $-File/Soubor/.$